# Blackwire™ C310-M/ C320-M

USB Corded Headset

User Guide

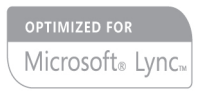

plantronics.

## **Contents**

[Welcome](#page-2-0) **3** [System Requirements](#page-2-0) **3** [Need More Help?](#page-2-0) **3** [What's in the Box](#page-3-0) **4** [Headset Basics](#page-4-0) **5** [Wearing Your Headset](#page-5-0) **6** [Adjust the Headband](#page-5-0) **6** [Position the Boom](#page-5-0) **6** [Adjust the Boom](#page-5-0) **6** [Daily Use](#page-6-0) **7** [Headset Power](#page-6-0) **7** [Incoming/Outgoing Calls](#page-6-0) **7** [Adjust Your Headset Volume](#page-6-0) **7** [Mute a Call](#page-7-0) **8** [Troubleshooting](#page-8-0) **9** [Headset](#page-8-0) **9 [11](#page-10-0)**

## <span id="page-2-0"></span>Welcome

Congratulations on purchasing your new Plantronics product. This guide contains instructions for setting up and using your Blackwire C310-M/C320-M headset.

Please refer to the safety instructions in the quick start guide for important product safety information prior to installation or use of the product.

### **System Requirements**

#### **Computer**

- Supported Operating Systems: Windows® 7, Windows XP®, Windows Vista®
- Processor: 400 MHz Pentium<sup>®</sup> processor or equivalent (Minimum); 1 GHz Pentium processor or equivalent (Recommended)
- RAM: 96 MB (Minimum); 256 MB (Recommended)
- Hard Disk: 280 MB (Minimum); 500 MB or more (Recommended)
- Microsoft Windows XP-Service Pack 3 (SP3) or later (Recommended) Microsoft Windows Vista-Service Pack 1 (SP1) or later (Recommended)

#### **Display**

- At least 800 x 600, 256 colors
- 1024 x 768 high color, 32-bit (Recommended)

#### **Browser**

• Internet Explorer<sup>®</sup> V6 or better must be on the user's system (Required)

#### **Need More Help?**

Visit our website at plantronics.com/support for technical support including frequently asked questions, compatibility and accessibility information.

# <span id="page-3-0"></span>What's in the Box

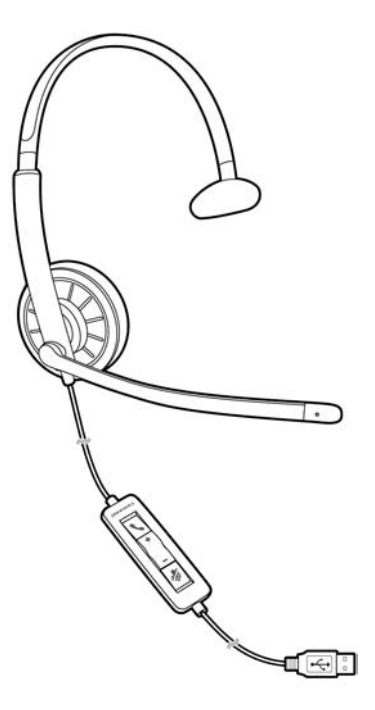

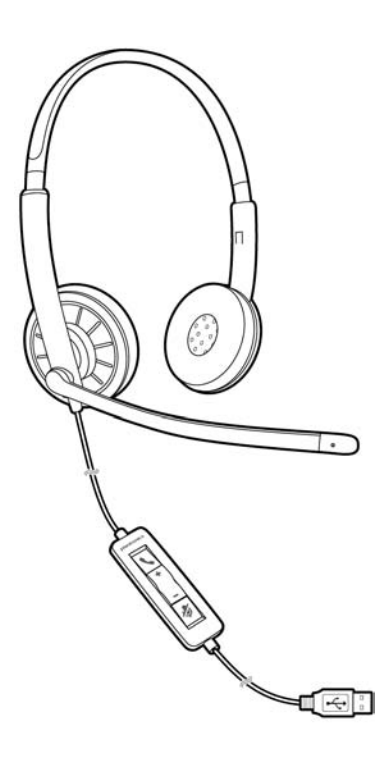

Blackwire C310 Blackwire C320

# <span id="page-4-0"></span>Headset Basics

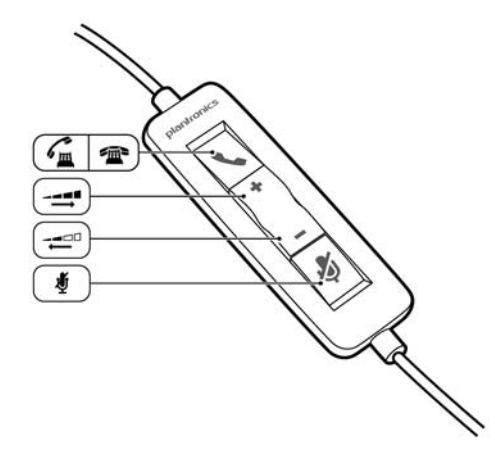

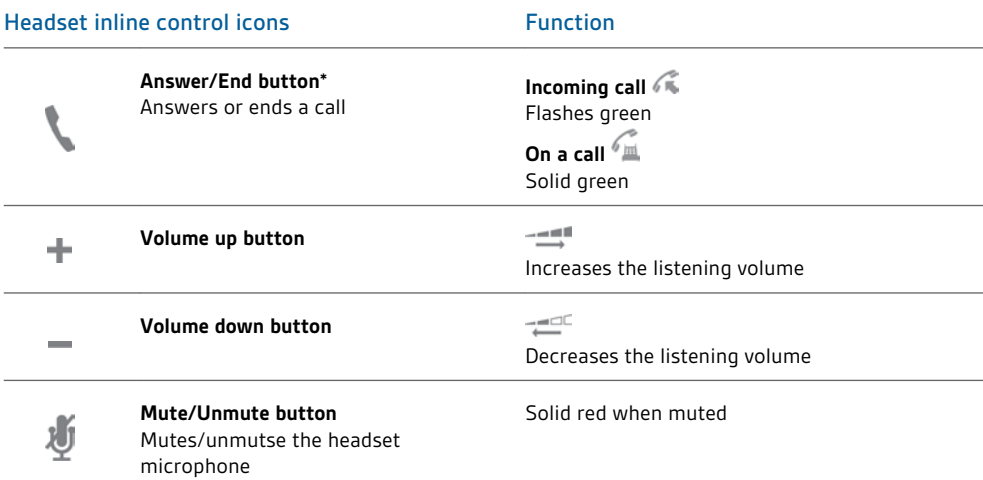

\* Plantronics software required. Plantronics software enables call control features including call answer/end control.

# <span id="page-5-0"></span>Wearing Your Headset

**Adjust the Headband**

Lengthen or shorten the band until it fits comfortably. The foam cushions should sit comfortably over the center of your ears.

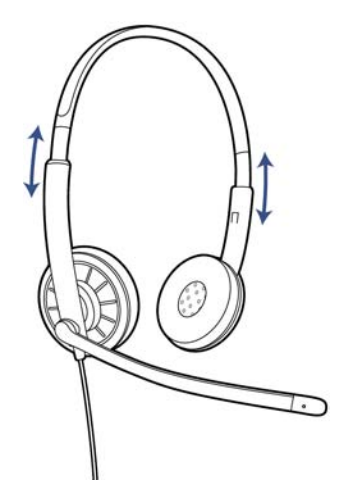

### **Position the Boom**

This headset can be worn on the left or right side. Rotate the boom to align with your mouth.

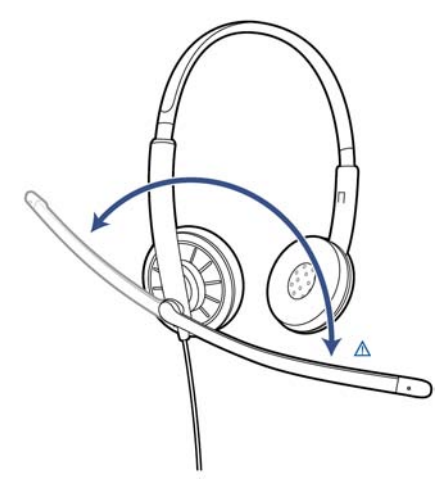

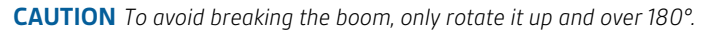

### **Adjust the Boom**

Gently bend the boom in or out so it is approximately two finger widths from the corner of your mouth.

# <span id="page-6-0"></span>Daily Use

**Headset Power**

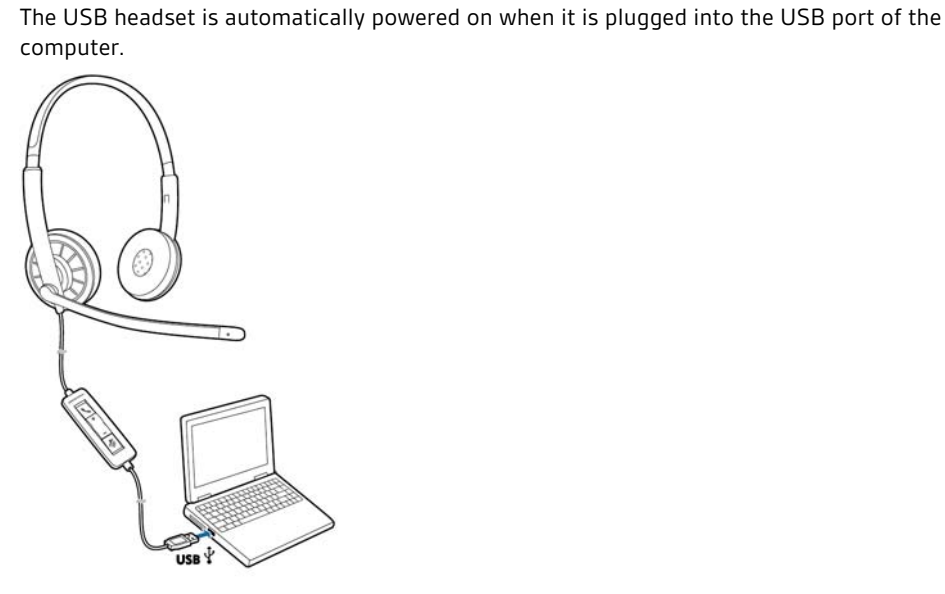

### **Incoming/Outgoing Calls**

Headset call control is a software feature and dependent on a compatible softphone. If you do not install the software or do not have a compatible softphone, press the headset call button first and then answer/end/place the call using the softphone application. Visit plantronics.com/software for more information.

**1 Incoming Calls** Press the answer/end button on the headset inline control to answer or end a call.

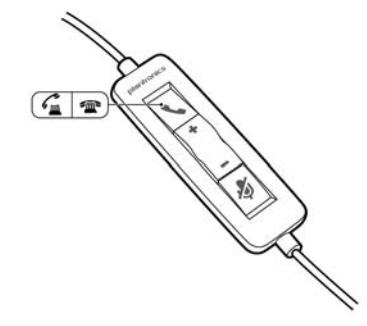

**2 Outgoing Calls** Dial the phone number with your softphone application to make an outgoing call.

**Adjust Your Headset Volume**

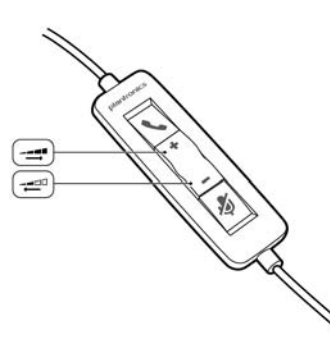

#### Listening Volume

<span id="page-7-0"></span>1 Press the volume up button (+) on the headset inline control to increase listening volume.

2 Press the volume down button (<sub>-</sub>) on the headset inline control to decrease listening volume.

#### Speaking Volume

To adjust the headset speaking volume, use the audio settings in your computer's sound control panel/preferences.

**For Windows XP systems**

• Go to Control Panel > Sounds and Audio Devices > Audio tab.

### **For Windows Vista and Windows 7 systems**

• Go to Control Panel > Sound > Recording tab.

#### **For Mac OS X**

- Choose Apple menu > System Preferences > Sound > Input tab.
- **1** During a call, press the mute button on the headset inline control to mute the microphone. When mute is on, the mute LED is solid red (you will still be able to hear the caller). **Mute a Call**

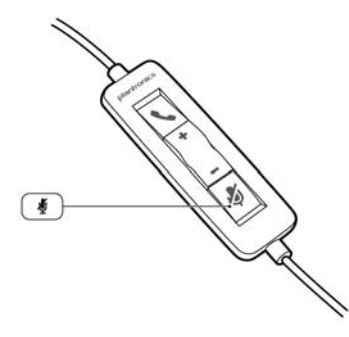

**2** To turn mute off, press the mute button again.

# <span id="page-8-0"></span>Troubleshooting

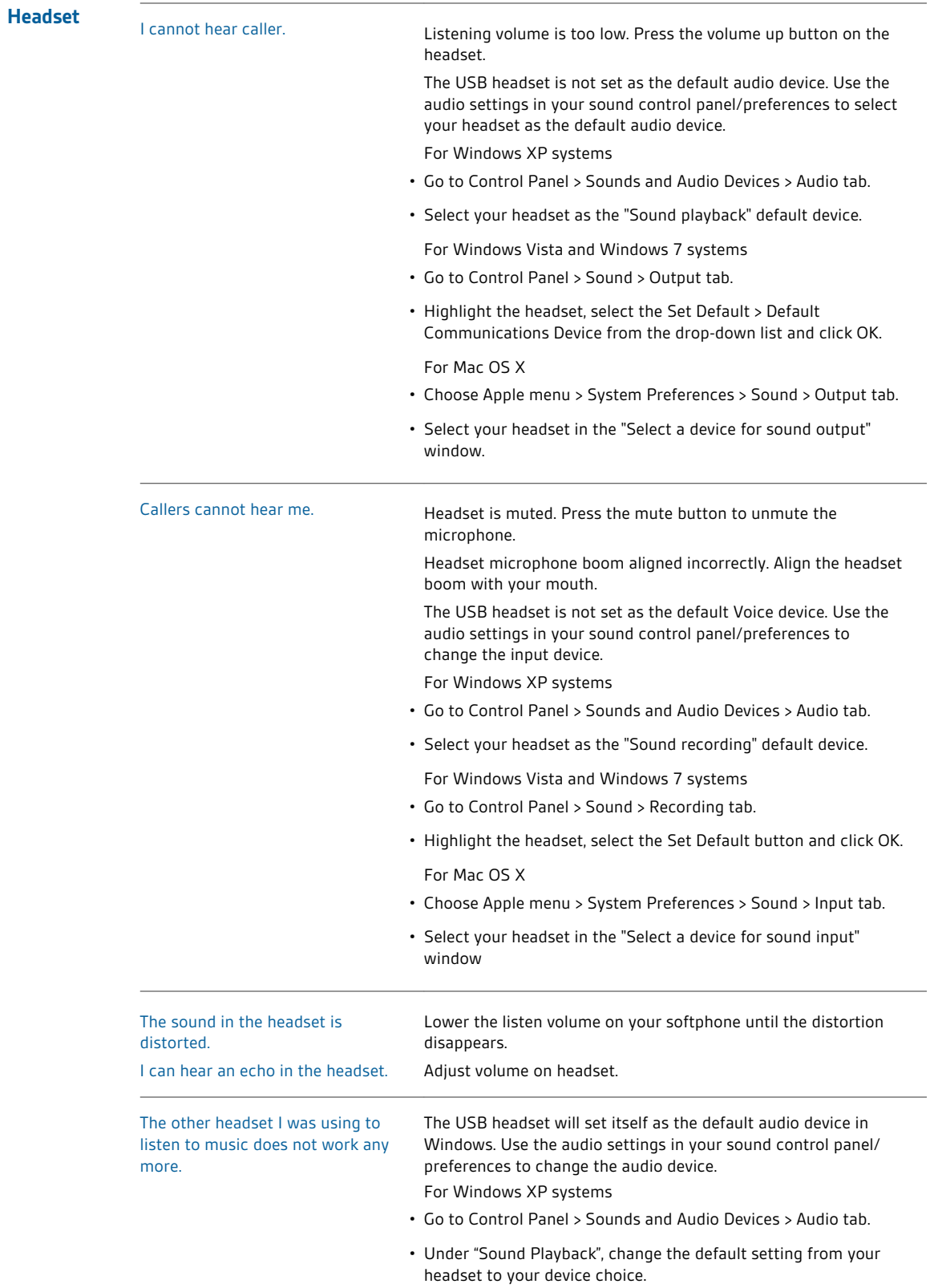

For Windows Vista and Windows 7 systems • Go to Control Panel > Sound > Recording tab. • Highlight your device choice, select the Set Default button and click OK. For Mac OS X • Choose Apple menu > System Preferences and click Sound. • Click Output, and then select "Internal Speakers" or your device choice. My headset stops responding to button presses. When a PC goes into standby or hibernation, the USB headset no longer is powered on. Be sure your PC is in an active state.

### <span id="page-10-0"></span>**NEED MORE HELP?**

**plantronics.com/support**

**Plantronics, Inc. Plantronics BV** 345 Encinal Street Santa Cruz, CA 95060 United States South Point Building C Scorpius 140 2132 LR Hoofddorp **Netherlands** 

© 2011 Plantronics, Inc. All rights reserved. Plantronics, the logo design, and Blackwire are trademarks or registered trademarks of Plantronics, Inc. All<br>other trademarks are the property of their respective owners. Apple Corporation in the U.S. and/or other countries. Skype is a trade mark of Skype Limited and is used with the permission of Skype Limited. 87395-06 (11.11)

plantronics.